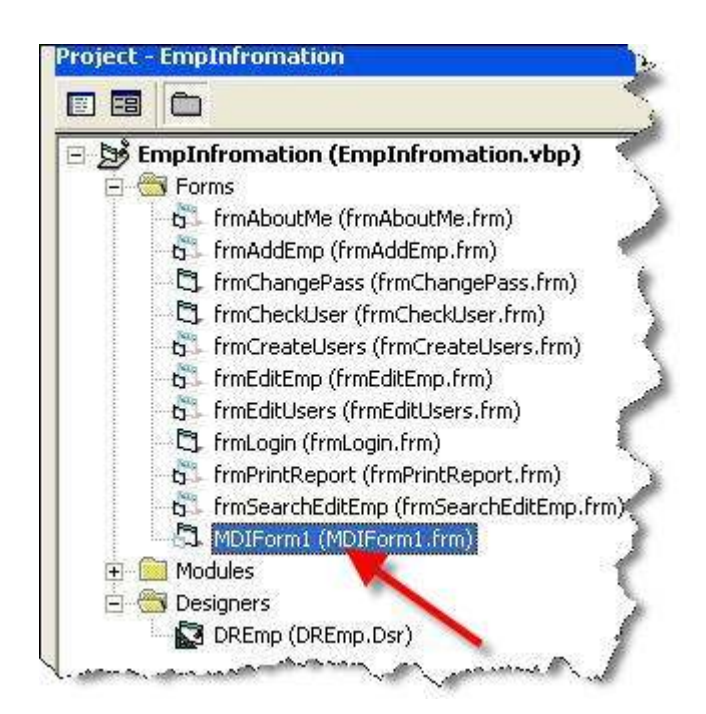

## اضغط ضغط مزدوج على اسم النموذج لكي يظهر لك في بيئة التصميم

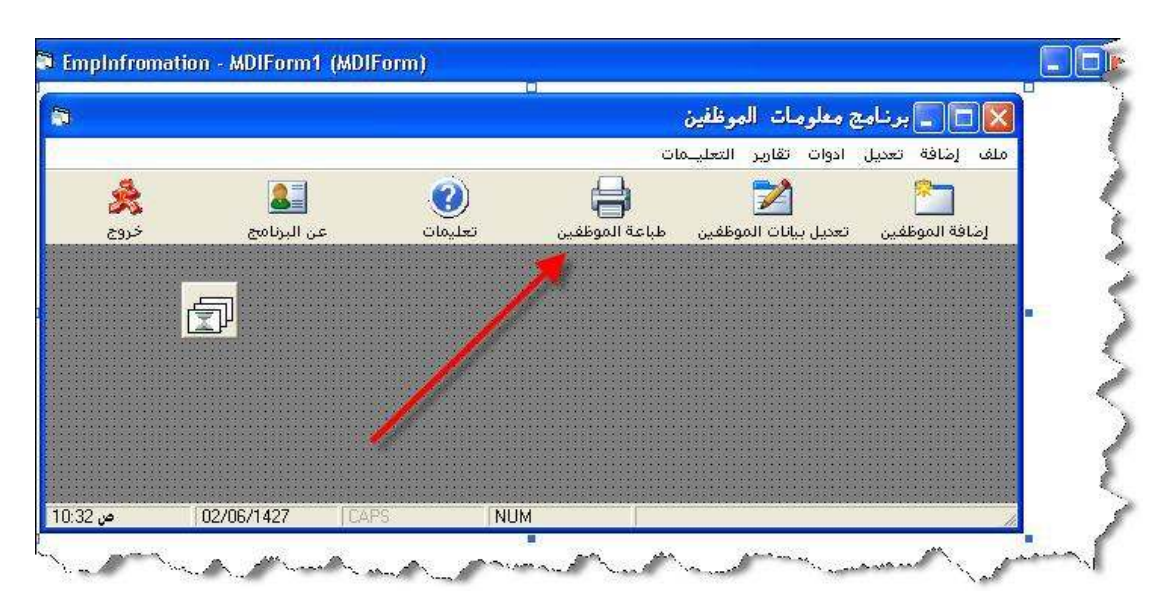

سنعمل في هذا النموذج " النموذج الرئيسي للبرنامج " التالي :

- استقاء الاتصال بقاعدة الببانات
- · فتح جدول المستخدمين Users .
- استعلام من جدول المستخدمين لكي نحدد الصلاحيات .
	- · إظهار اسم المستخدم في الـ StatusBar.
	- تعطيل الأزرار للمستخدمين ( الصلاحيات )
	- إنشاء جز ء جديد خاص للتأكد من الصلاحيات .

طريقة عمل النموذج MDIForm1 :

عند تسجيل الدخول إلى البرنامج سوف يتم التأكد من الصلاحيات للمستخدم ، لكي يتم تعطيل الأدوات والأزرار التي لا يمكن الوصول إليها ، وكذلك سوف يتم وضع اسم المستخدم في شريط الحالة StatusBar و تعطيل القو ائم التي لبس له صلاحية للدخو ل عليها .